## **HOW TO FIND YOUR CANDIDATE ID**

You are assigned a candidate ID (in the format UKCAT + 6 digits e.g., UKCAT123456) after registering your UCAT account. It should be used in all correspondence with Pearson VUE and the UCAT Office.

You can find it by logging into your [Pearson VUE UCAT Account](http://www.pearsonvue.com/ukcat/signin/)

In the **desktop version** of your UCAT account you will find it on the dashboard screen by clicking the two little arrows on the top left of the screen.

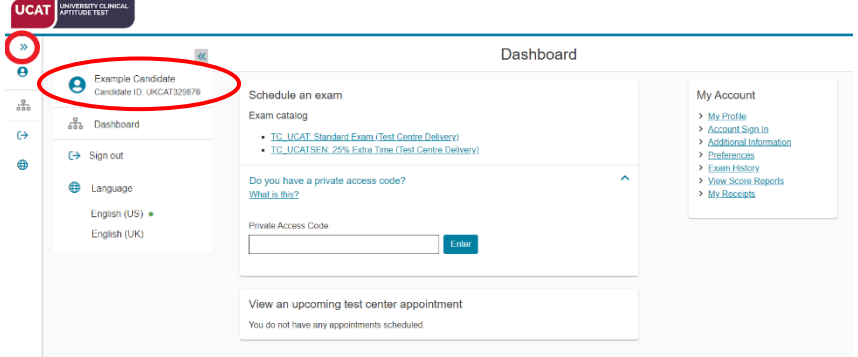

In the **mobile version** of your UCAT account you will find it on the dashboard screen by pressing the burger menu on the top left hand corner of the screen:

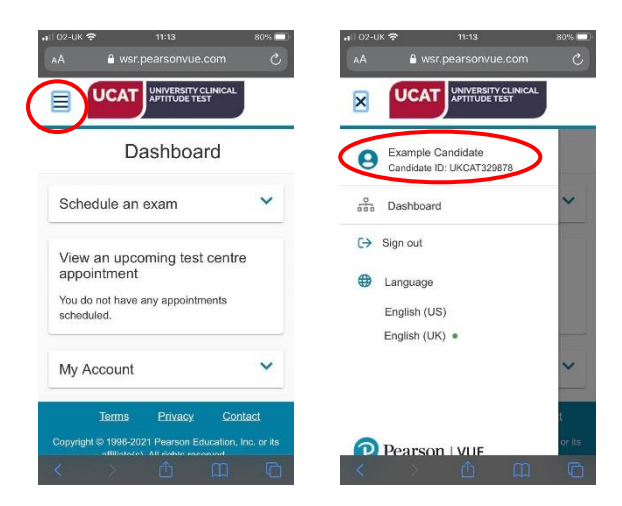